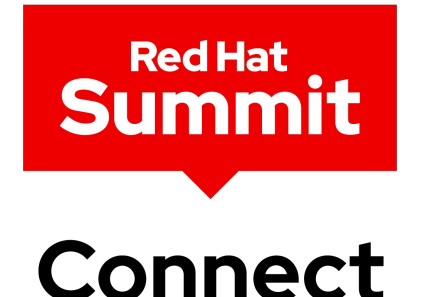

Distributed Tracing with Tempo and OpenTelemetry Auto-Instrumentation

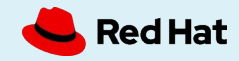

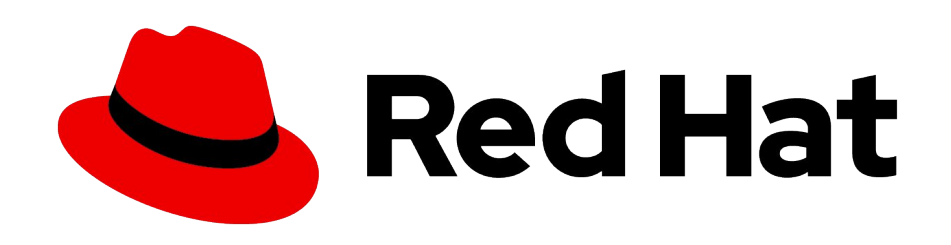

### **Andreas Gerstmayr**

Senior Software Engineer Red Hat

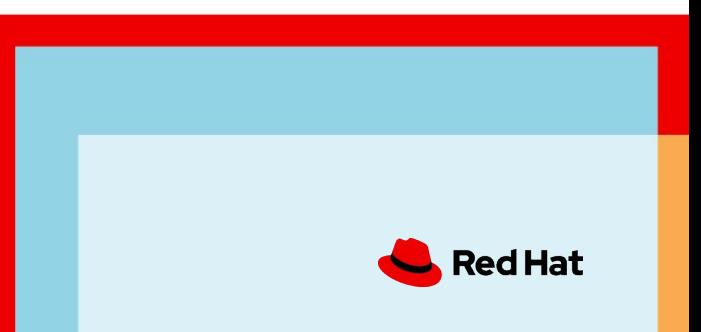

#### Agenda

- Introduction to Distributed Tracing
- Manual and Automatic Instrumentation
- New Distributed Tracing Stack on OpenShift
- Example

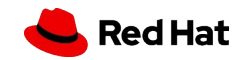

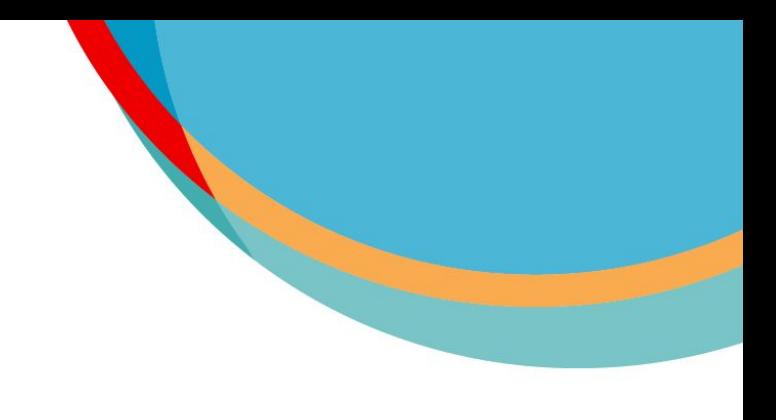

## Distributed Tracing

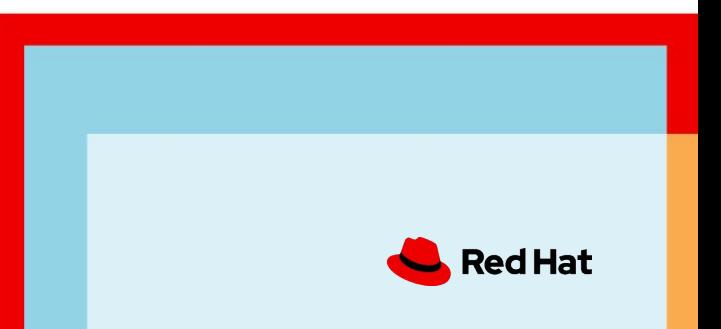

#### What is distributed tracing?

- Distributed Tracing records the execution of individual requests in distributed systems (through proxies, microservices, databases, etc.)
- a trace is a data/execution path through the system and contains one or more spans
- a span represents a single unit of work, with an operation name, start, duration, and optionally custom attributes and logs

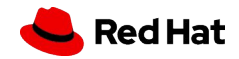

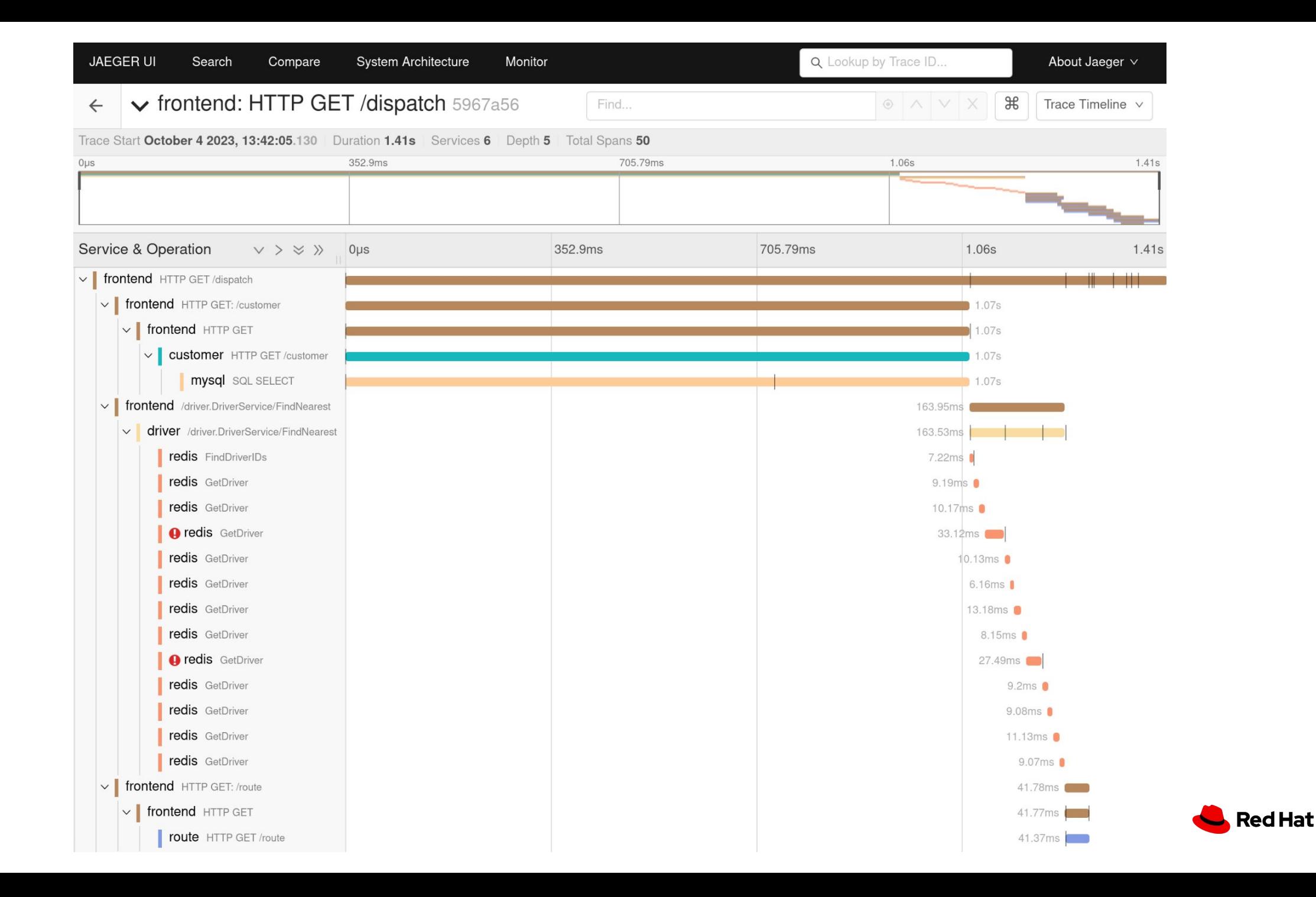

#### Why distributed tracing?

- reduce mean time to detect (MTTD) and mean time to remediate (MTTR)
- optimize performance

7

● understand how data flows through a system

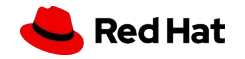

#### **OpenTelemetry**

- Collection of APIs and SDKs, Data Model and semantic conventions ("k8s.pod.name")
- Protocol (OTLP)

8

● Collector (receive, process and export telemetry data)

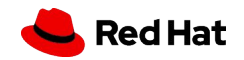

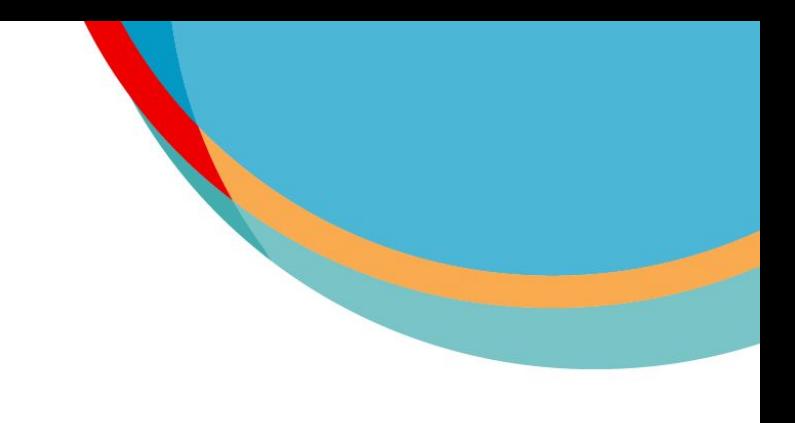

### Instrumentation

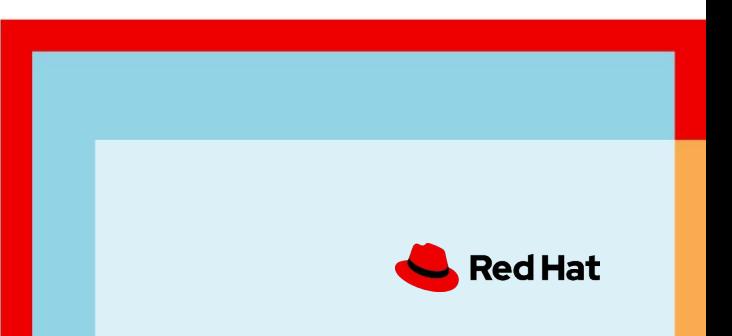

Manual Instrumentation with OTEL SDK

```
func rolldice(ctx context.Context) int {
     ctx, span := tracer.Start(ctx, "rolldice")
     defer span.End()
    roll := 1 + rand.Intn(6)
     span.SetAttributes(attribute.Int("roll.value", roll))
     return roll
}
func rolldiceHandler(w http.ResponseWriter, r *http.Request) {
     ctx, span := tracer.Start(r.Context(), "rolldiceHandler")
     defer span.End()
    roll1 := rolldice(ctx)roll2 := rolldice(ctx)roll3 := rolldice(ctx)io.WriteString(w, fmt.Sprintf("%d,%d,%d\n", roll1, roll2, roll3))
```
10

}

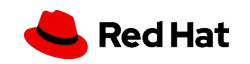

#### Manual Instrumentation with OTEL wrappers

import io.opentelemetry.instrumentation.jdbc.datasource.OpenTelemetryDataSource;

```
@Configuration
public class DataSourceConfig {
   @Bean
```
11

}

```
 public DataSource dataSource() {
    BasicDataSource dataSource = new BasicDataSource();
    dataSource.setDriverClassName("org.postgresql.Driver");
    dataSource.setUrl("jdbc:postgresql://127.0.0.1:5432/example");
    dataSource.setUsername("postgres");
    dataSource.setPassword("root");
    return new OpenTelemetryDataSource(dataSource);
 }
```
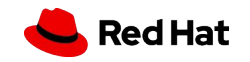

#### Manual Instrumentation with OTEL wrappers

KafkaConsumer<String, String> consumer = new KafkaConsumer<>(properties); KafkaProducer<String, String> producer = new KafkaProducer<>(properties);

KafkaTelemetry telemetry = KafkaTelemetry.create(GlobalOpenTelemetry.get()); **Producer<String, String> tracingProducer = telemetry.wrap(producer); Consumer<String, String> tracingConsumer = telemetry.wrap(consumer);**

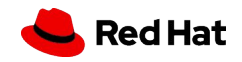

#### Automatic Instrumentation with OTEL

- Captures telemetry data from popular libraries and frameworks
- Red Hat OpenShift distributed tracing data collection supports injecting auto-instrumentation agents for the following languages/applications (Dev Preview):
	- Java
	- .NET
	- NodeJS
	- Go
	- Python
	- Apache HTTPD

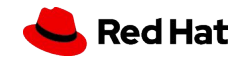

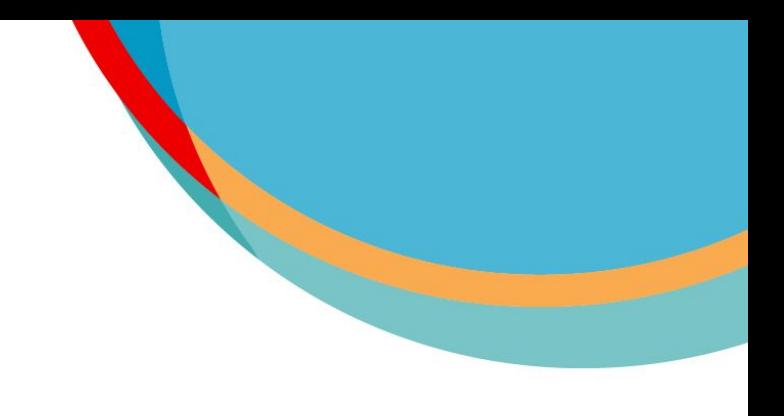

## Distributed Tracing on OpenShift

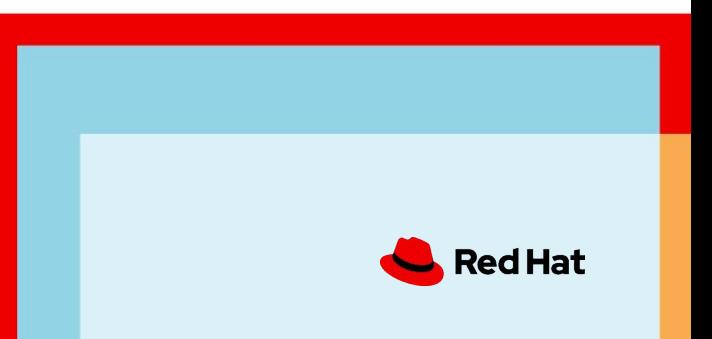

#### New Distributed Tracing Stack on OpenShift

- **Instrumentation:** OpenTelemetry, Jaeger, OpenCensus or Zipkin
- **Collection:** OpenTelemetry Collector (managed by OpenShift distributed tracing data collection operator)
- **Storage:** Grafana Tempo (managed by Tempo Operator), object storage
- **Visualization:** Jaeger UI (managed by Tempo Operator)

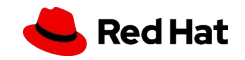

#### Tempo Operator

- Deployment of Grafana Tempo instances
- Authentication and Authorization, Multitenancy
- Jaeger UI
- Managed upgrades

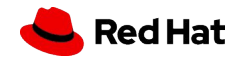

#### Red Hat OpenShift distributed tracing data collection

- Deployment of OpenTelemetry Collector instances as sidecar, daemon set or regular deployment
- Auto-Instrumentation injection
- Managed upgrades

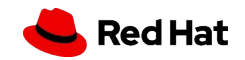

#### OpenShift Service Mesh

- OpenShift Service Mesh supports creating spans of the interactions between services in the service mesh
- Services must propagate trace context between inbound and outbound requests in order to correlate spans

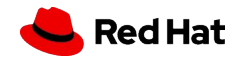

## Example

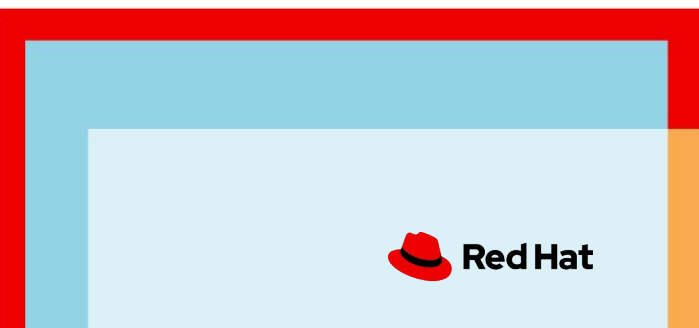

#### **Installed Operators**

Installed Operators are represented by ClusterServiceVersions within this Namespace. For more information, see the Understanding Operators

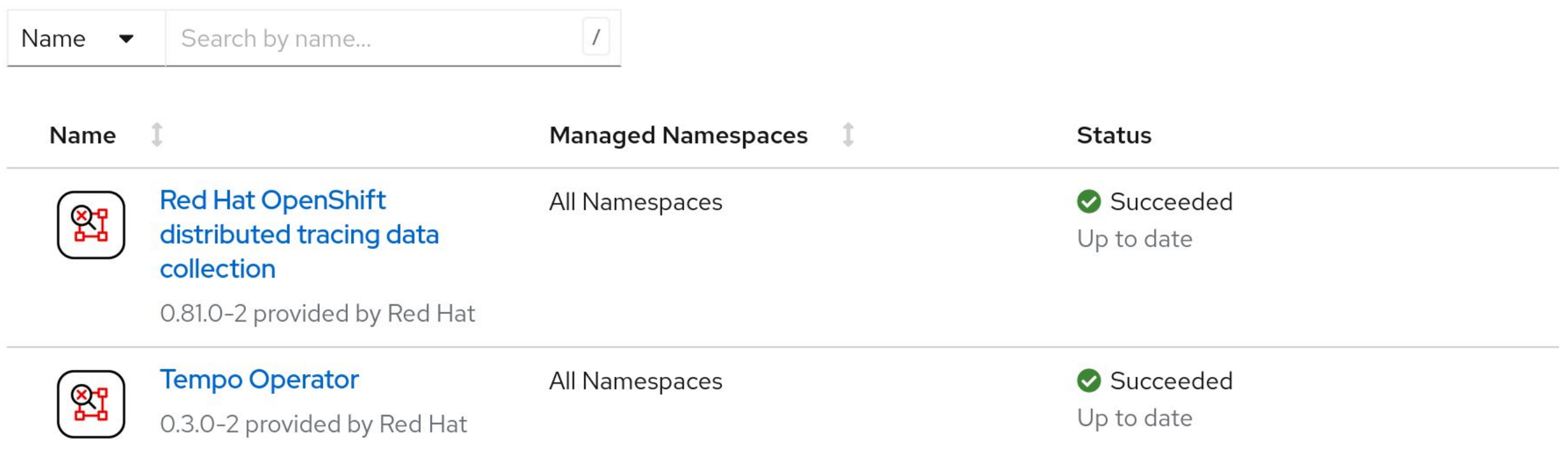

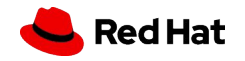

#### Storage Configuration for Tempo

```
apiVersion: v1
kind: Secret
metadata:
   name: tempo-storage
type: Opaque
stringData:
   endpoint: http://minio:9000
   bucket: tempo
   access_key_id: tempo
   access_key_secret: supersecret
```
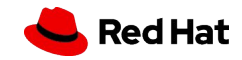

#### Tempo Deployment

apiVersion: tempo.grafana.com/v1alpha1

kind: TempoStack

metadata:

name: prod

spec:

storage:

secret:

name: tempo-storage

type: s3

storageSize: 1Gi

template:

queryFrontend:

jaegerQuery:

enabled: true

ingress:

type: route

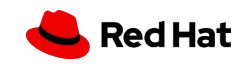

```
apiVersion: opentelemetry.io/v1alpha1
kind: OpenTelemetryCollector
metadata:
  name: otel
spec:
  config: |
    receivers:
      otlp:
        protocols:
          grpc:
    exporters:
      otlp:
        endpoint: tempo-prod-distributor:4317
        tls:
          insecure: true
    processors:
      batch:
    service:
       pipelines:
        traces:
           receivers: [otlp]
           processors: [batch]
                        OpenTelemetry Collector Deployment
```
 **exporters: [otlp]**

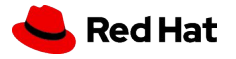

#### Auto-Instrumentation

```
apiVersion: opentelemetry.io/v1alpha1
kind: Instrumentation
metadata:
   name: petclinic
spec:
   exporter:
     endpoint: http://otel-collector:4317
```
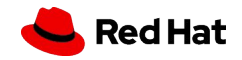

#### PetClinic Deployment

```
apiVersion: apps/v1
kind: Deployment
metadata:
   name: petclinic
spec:
   selector:
     matchLabels:
       app: petclinic
   template:
     metadata:
       labels:
         app: petclinic
       annotations:
         instrumentation.opentelemetry.io/inject-java: petclinic
     spec:
       containers:
       - image: springcommunity/spring-framework-petclinic:6.0.3
         name: petclinic
```
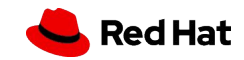

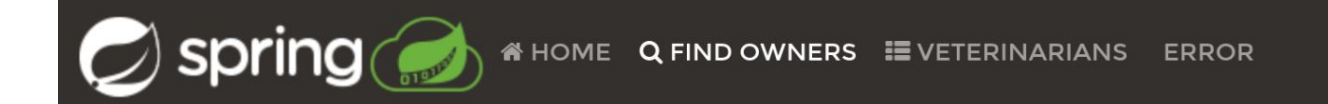

#### **New Pet**

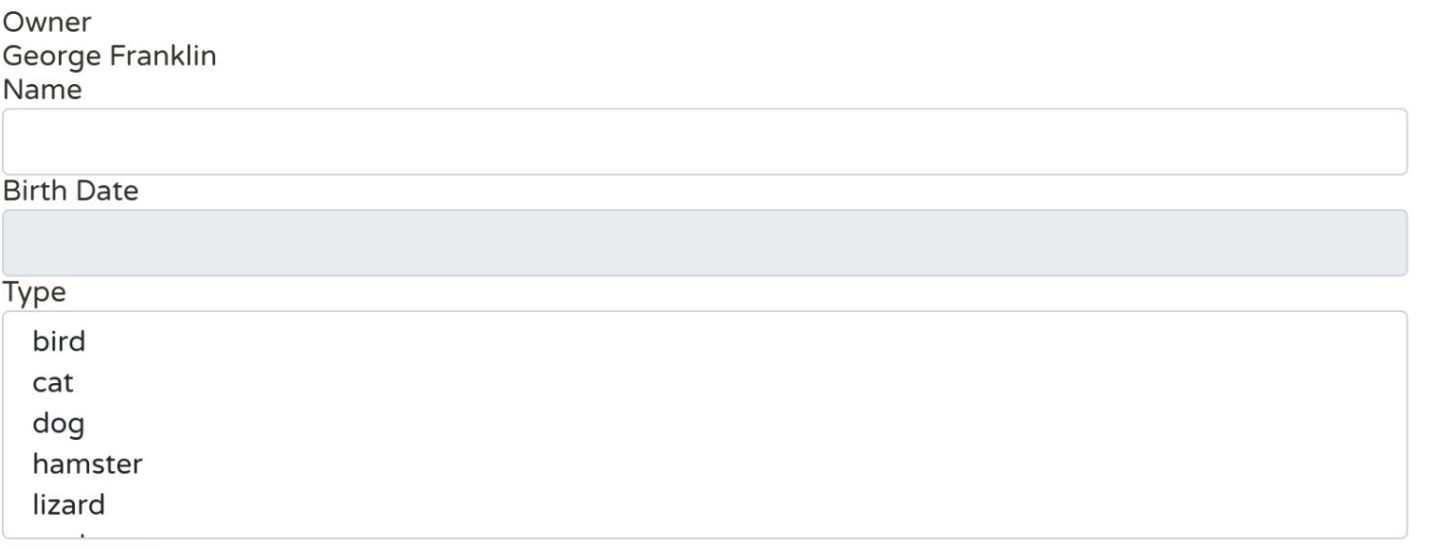

Add Pet

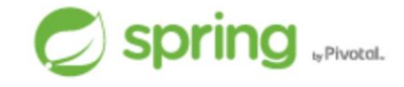

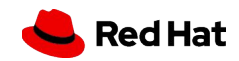

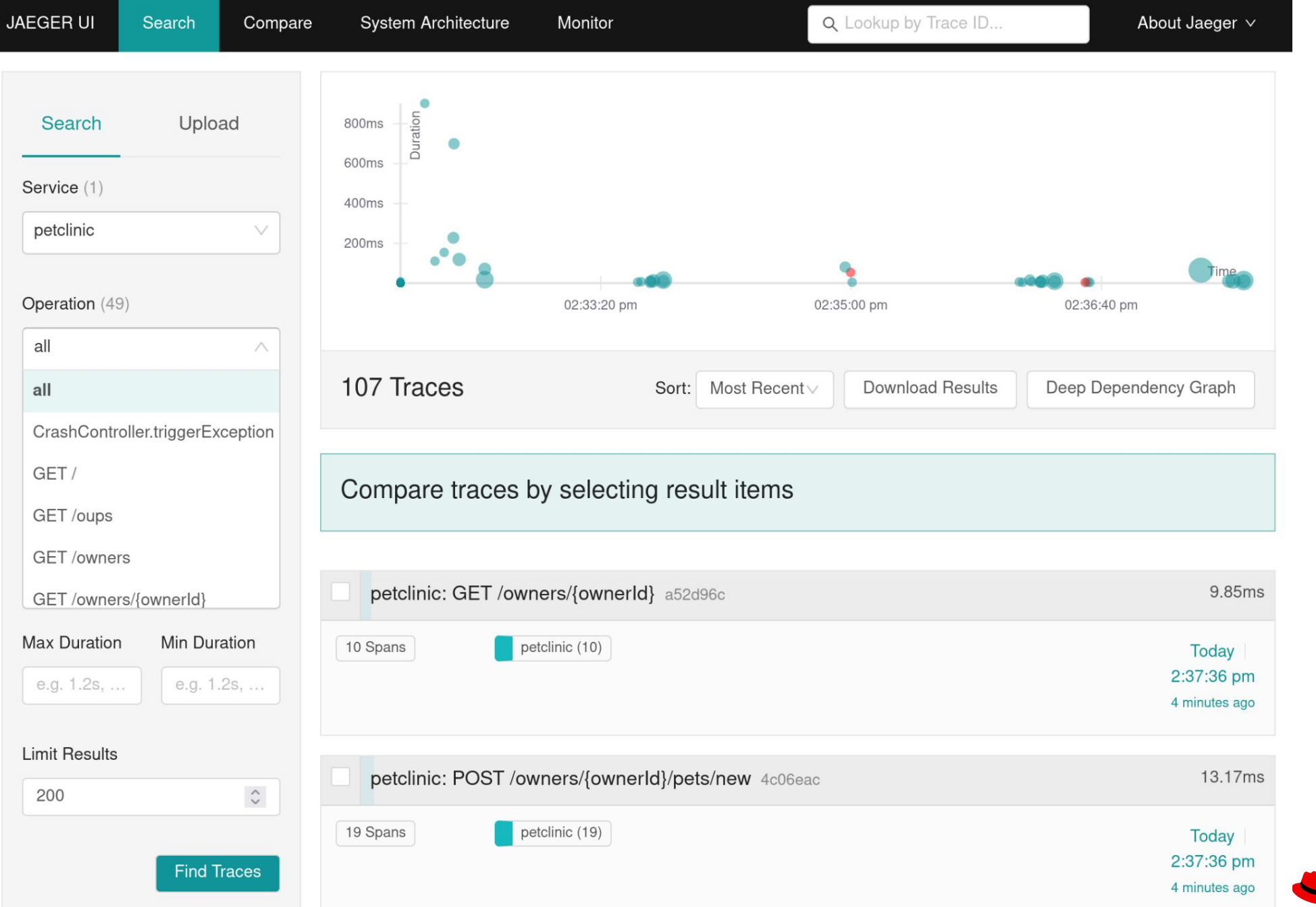

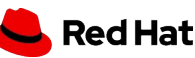

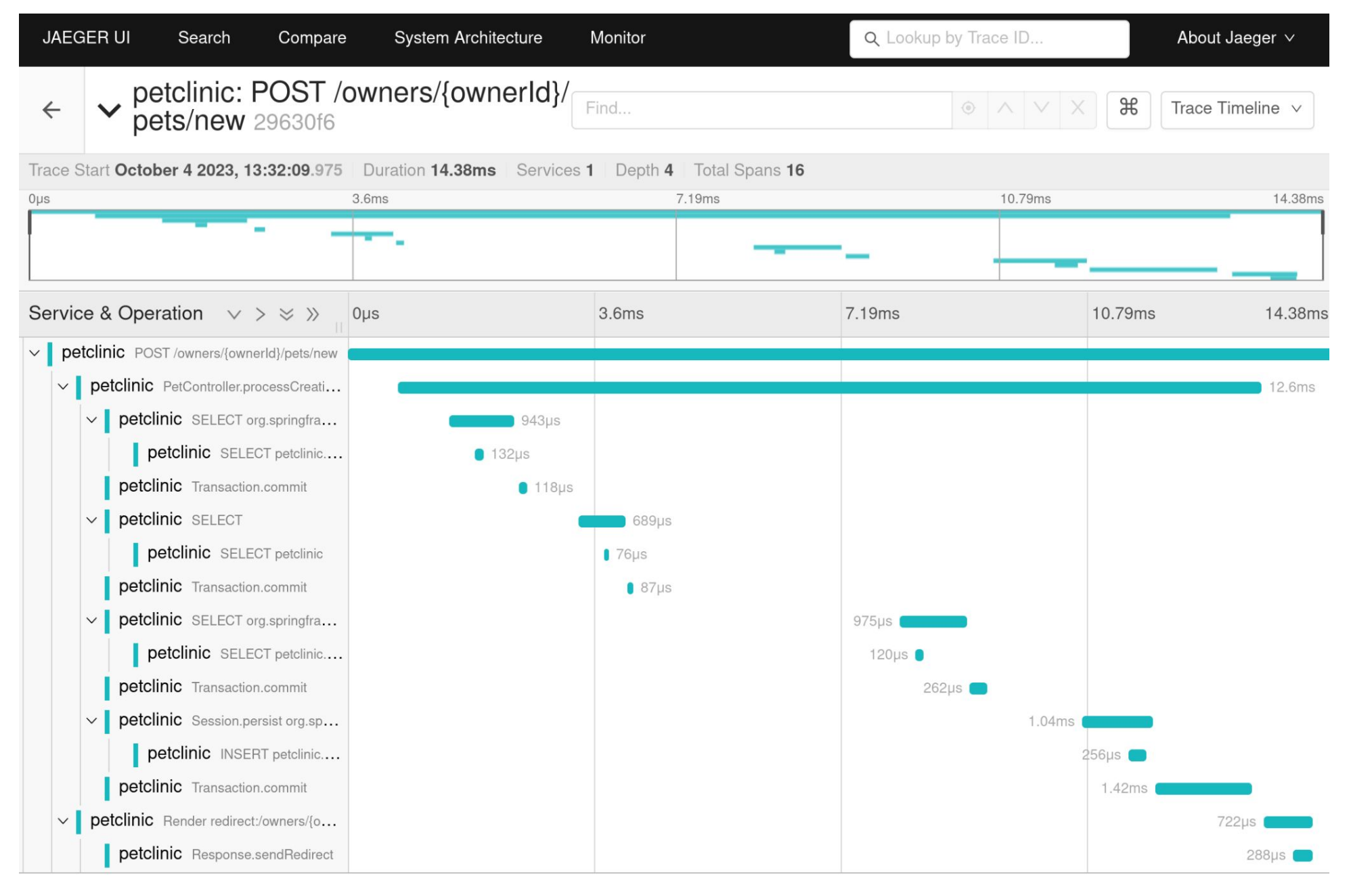

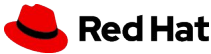

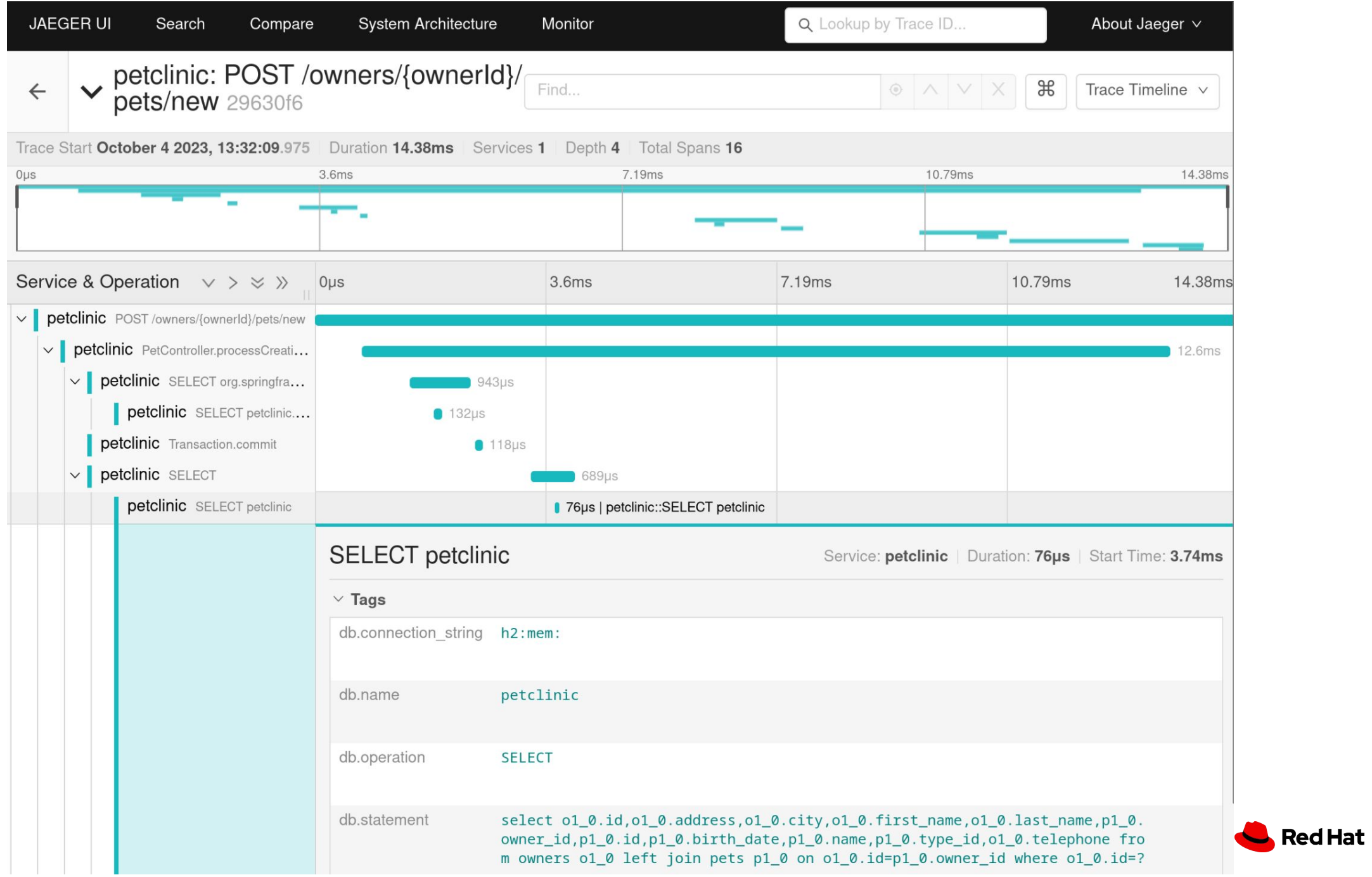

#### Java Auto-Instrumentation: Behind the Scenes

The OpenShift distributed tracing data collection operator performs the following modifications to a pod:

- It attaches a new emptyDir volume
- It adds a new init container, which copies javaagent.jar to this volume
- This volume is mounted in the container of the application
- The JAVA\_TOOL\_OPTIONS environment variable is modified to load javaagent.jar

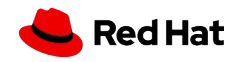

### Q & A

Red Hat

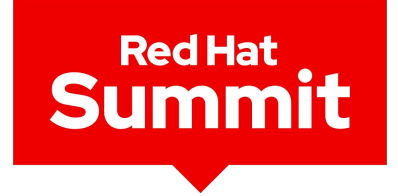

#### **Connect**

# Thank you

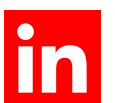

linkedin.com/company/red-hat

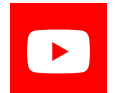

youtube.com/user/RedHatVideos

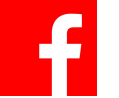

facebook.com/redhatinc

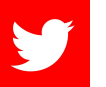

twitter.com/RedHat

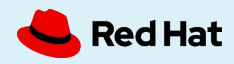